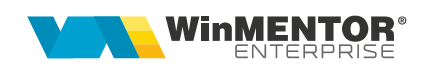

## **Structură import transferuri din format XLS**

Fișierul de configurare import trebuie să se numească **ImportTransferXLS.ini**, să se afle în directorul de unde se lansează executabilul **WinMENTOR Enterprise** și să aibă structura de mai jos:

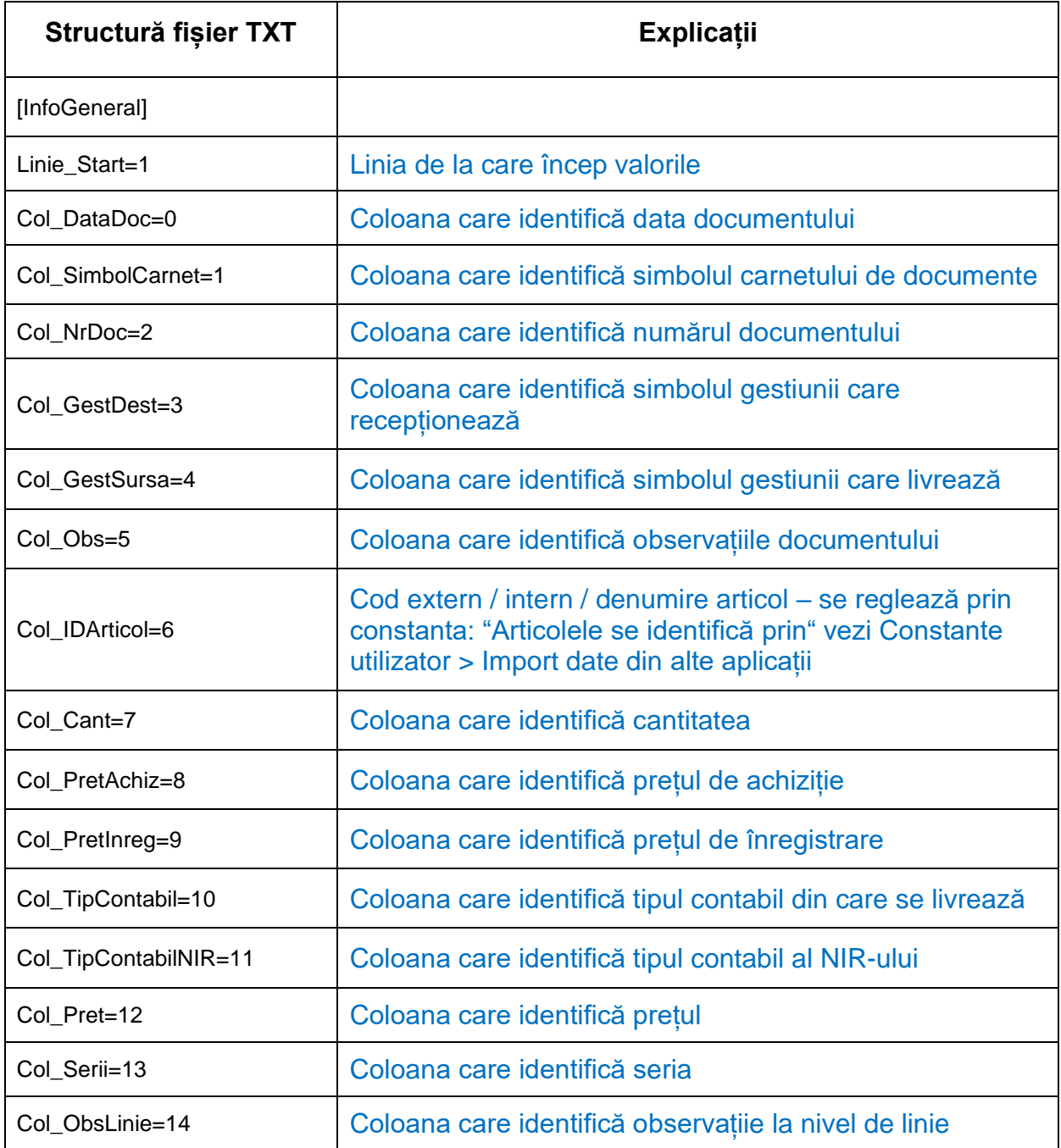

Importul se face din: Alte module > UnelteEDI > Miscari interne > Import transferuri din XLS.